## **NextCloud 27 Your Installation Has No default phone region Set**

Find your NextCloud "config.php" file.

cd /var/www/[. . . path . . . ]/nextcloud/config/

List files in the config directory:

ls

config.php

Use Vim or Nano to edit the config.php file.

sudo vim config.php

Before the line containing:

'maintenance' => 'false',

Insert the following line:

'default phone region' => 'US',

Near the end of the config.php file should look like this:

```
 'default_phone_region' => 'US',
   'maintenance' => false,
);
```
Save the vim or nano edits/changes to the config.php file and restart apache2

sudo systemctl restart apache2

From: <https://www.installconfig.com/> - **Install Config Wiki**

Permanent link: **[https://www.installconfig.com/doku.php?id=nextcloud\\_27\\_installation\\_has\\_no\\_default\\_phone\\_region\\_set](https://www.installconfig.com/doku.php?id=nextcloud_27_installation_has_no_default_phone_region_set)**

Last update: **2023/06/24 19:02**

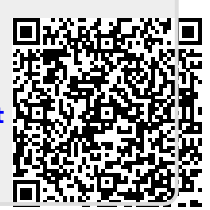